### CRM User Forum

June 19, 2019

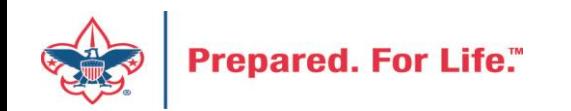

### WELCOME

Cornelia Ellis John Kuehn Don Day

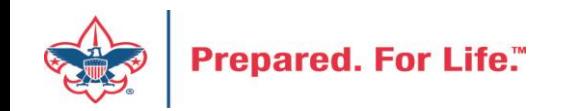

## **Objectives**

- *Introduction to the Membership Functional Area*
- *Changes in Account 4501*
- *The Addition of Account 4502*
- *Special Event Revenue Entry*
- *BSAFR tune ups*

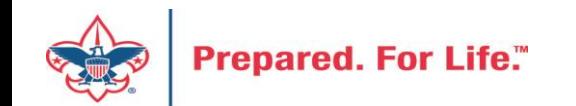

### Membership Functional Area

- What is this function used for?
- Roles needed to access this functional area?
	- BSA Membership View Only
	- BSA Membership Add/Edit
- Job Aids

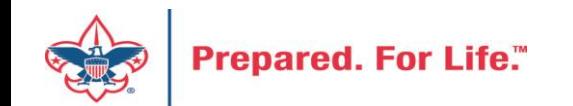

### Membership Functional Area Use

- Allow for tracking
- Allows for targeting
- Membership examples
	- Camp Staff
	- Council Specific Associations

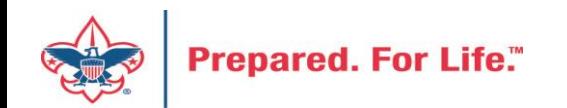

### Current Use in CRM

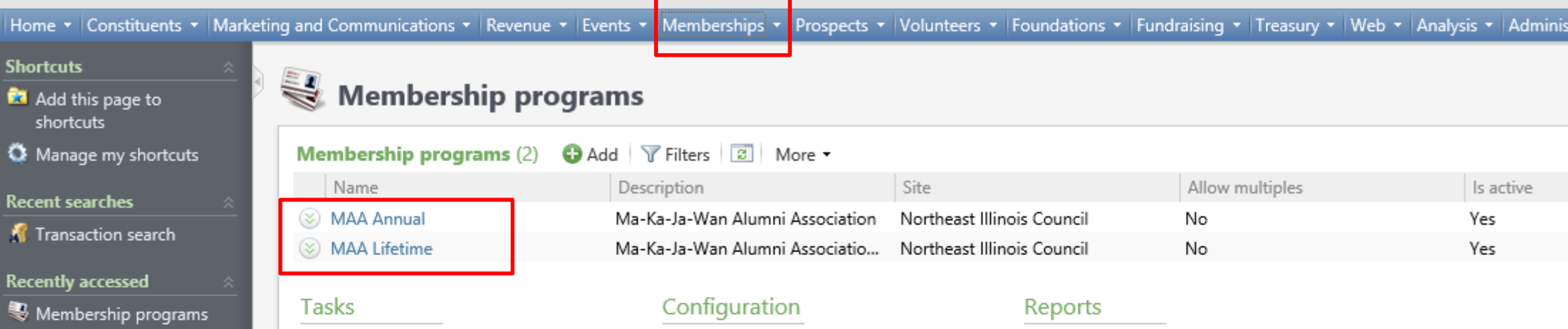

L129 Historical Alumni Records Import - Import **M** Member search

**C** Enter membership dues

**■ Print membership cards** 

**R** Add a membership

Add a membership program

Membership contribution process

- **Batch Entry**
- $\bullet$  Import
- 3/24/2019 Payment: \$25.00 - Jessica Osorio
- **Revenue History**
- 2/22/2019 Payment: \$50.00 - Patricia A. Lample
- Patricia A. Lample
- **Revenue History**
- 3/24/2019 Payment: \$50.00 - Patricia A.

### **Prepared. For Life."**

- Add-ons
- Membership promotions
- **Ca** Benefits catalog
- **Contract Reason codes**
- **Active membership**
- **I**B Benefits list
- Membership activity
- Membership actuals
- **I**Membership appeals
- Membership conversion
- Membership count
- Membership projected revenue
- Membership renewal
- Membership dues revenue
- Membership dues statistics comparison

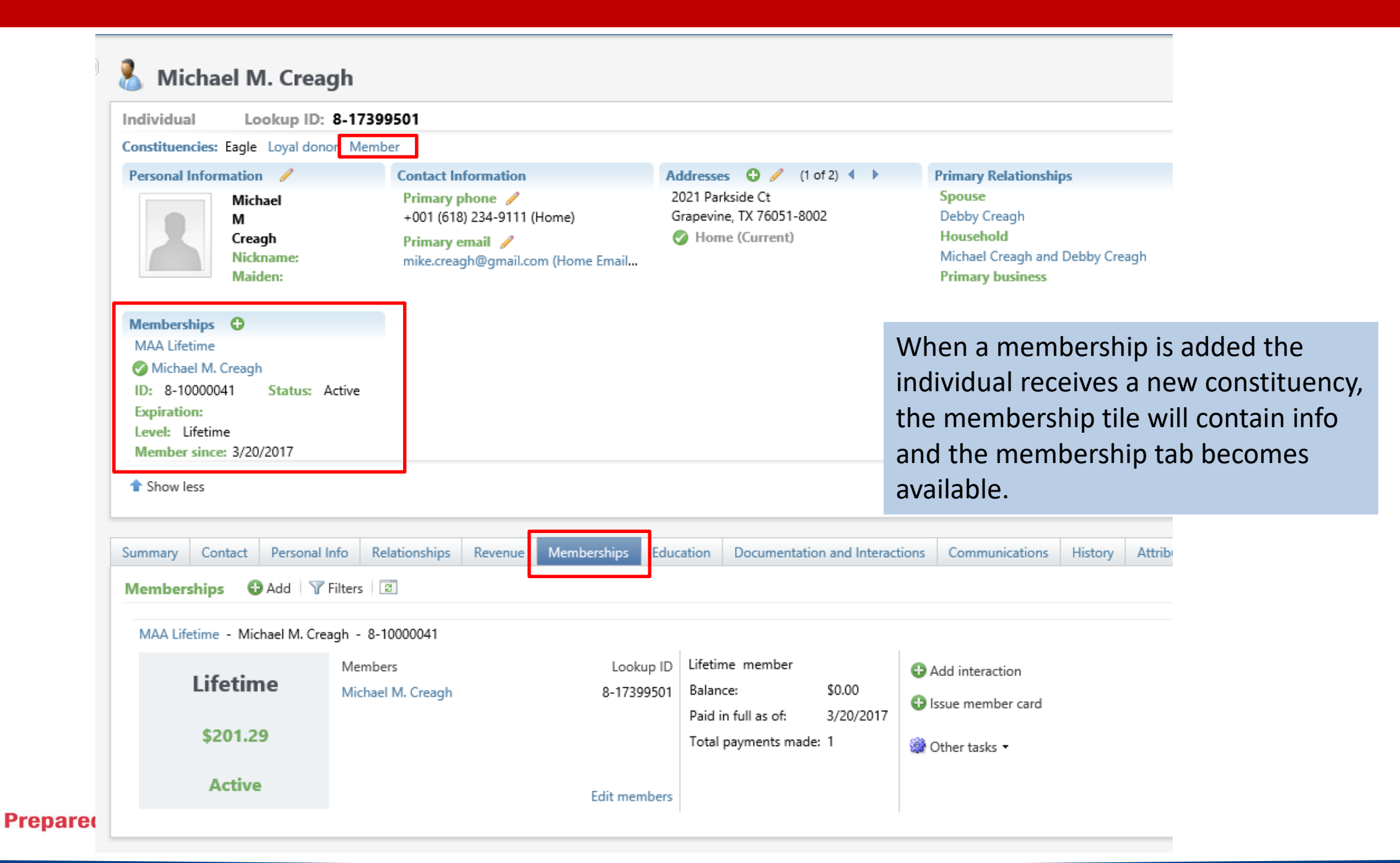

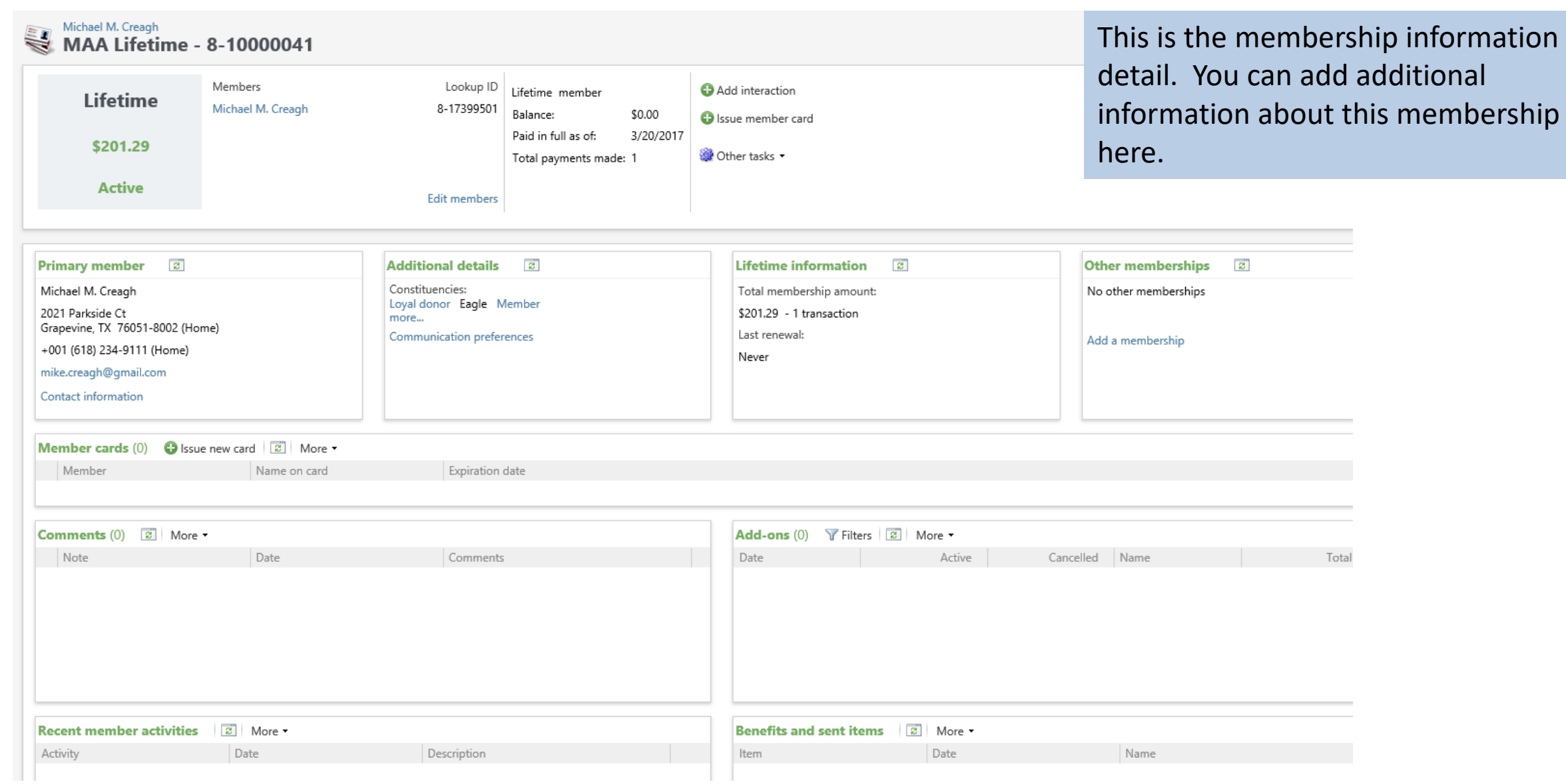

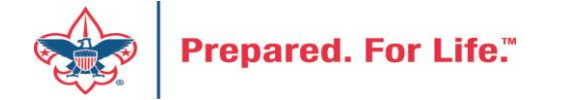

### Sample Report – Year over Year

### **Membership Actuals**

Membership Programs: All Membership Programs

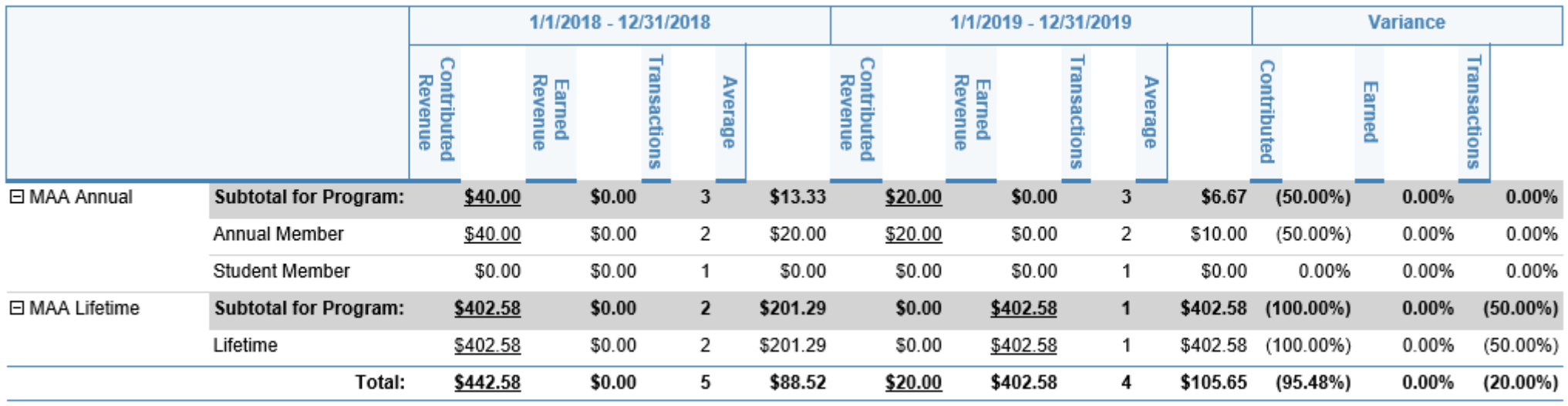

6/18/2019

Prepared by: BLACKBAUDHOST\L129SvcAcct4096

Page 1 of 1

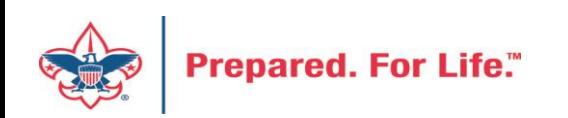

### Account 4501 – Other Direct Contributions

- Normally used with Endowment Perm Restricted
- GL Generation Tool has been updated
	- 4501 will now work with Temp Restricted and Unrestricted in fund 3
- Examples of this type of support are:
	- Time-sensitive contribution with restrictions

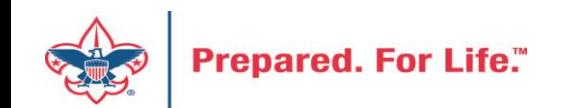

### Account 4502 – Other Direct Purpose

- Used to record money that is giving directly to a council but has a purpose associated.
- GL generation tool has been updated to allow for this account
- Examples of this type of support are:
	- Foundation Grant for special Scouting programs
	- Capital grant for camp building, office, tables, etc

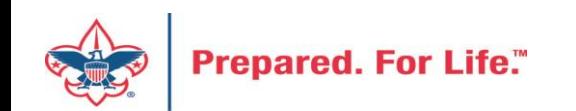

### Special Event Revenue

- Sub-Designations are used on Event Registrations and are attached to the Event Designation tab
- Payments attached to an Event Registration use subdesignation.
- Payments not attached to an event registration should use:
	- Inbound Channel = Special Event Fundraising
	- Revenue Category = Event Sponsorship, Event Participant/Ticket, Event – Advertising etc.

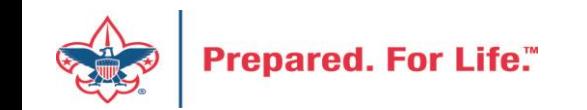

### Special Event Revenue

• Event – Fees is always used with an additional designation so that you split the gift between a contribution account and the fees account which is the amount of benefit the person is receiving.

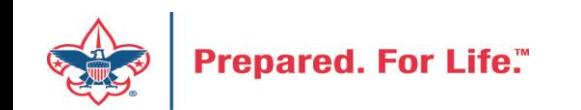

### Event Entry

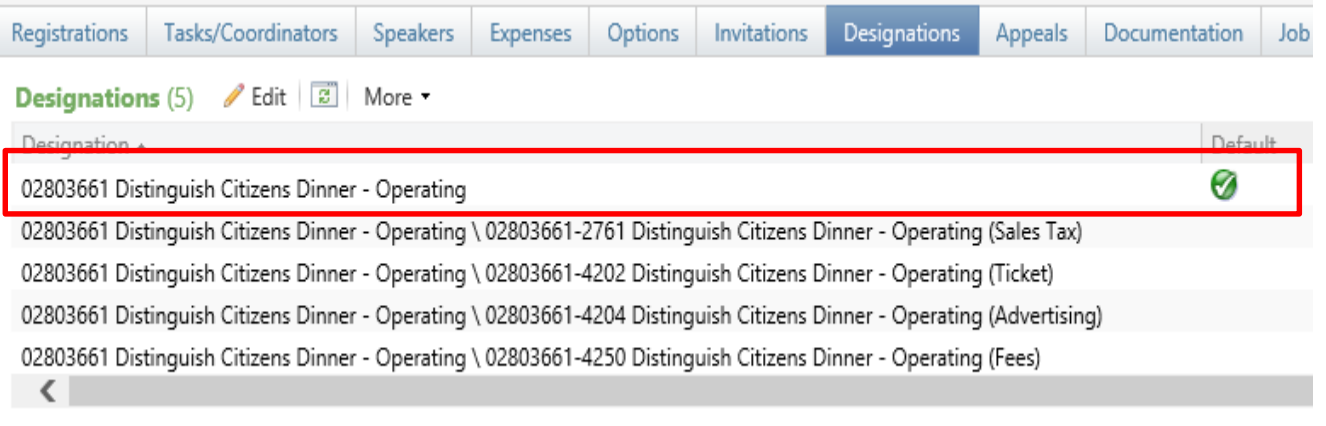

You default the designation where the highest percent of your registration monies will go. In the example above, it is the council default which will be Sponsorships 4201. The the other subdesignation are added to the event.

To the right is a registration option. The cost is the benefits that the participant will receive. This will write to fees (Account 4250). If you place a dollar amount in the cost it is defaulted to write to fees. Sub-designation drive this. Fees are never defaulted. The receipt amount is the charitable gift amount.

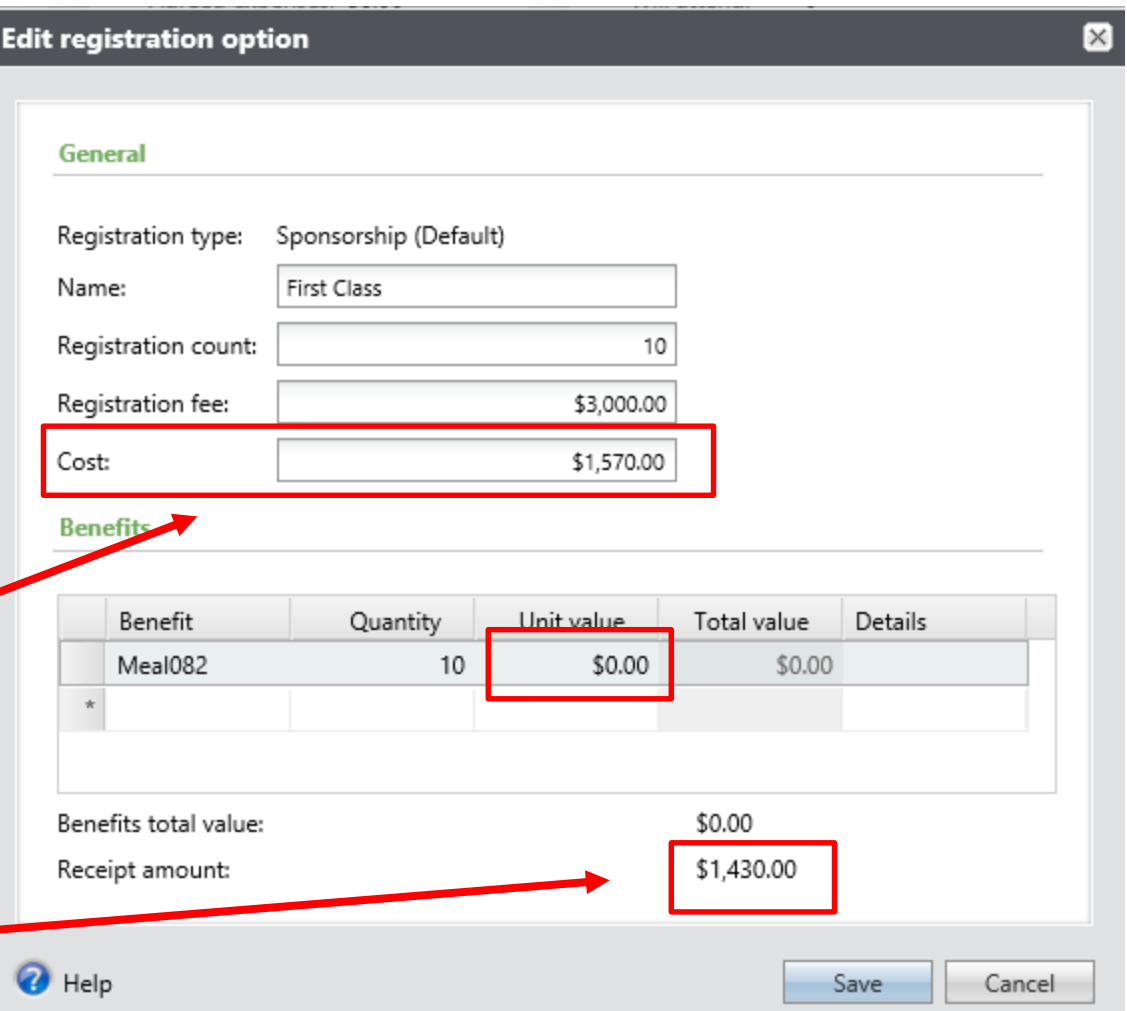

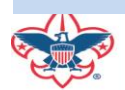

### Event Entry

### Event: (028) DC19 Distinguished Citizen Dinner **Frank Yoke - Event Registrant** 1001 Davis St Registrant ID: evreg-10052451 Total registration fees: \$3,000.00 Payment history: San Leandro, CA 94577-1514 \$0.00 Preregistration Total paid: Type: +001 (510) 577-9242 \$3,000.00 Status: Registered Balance: frank.yoke@scouting.org Total receipt amount: \$1,430.00 No. of quests: 9 **Registrations Benefits** Lodging and Travel Restrictions **Designations Attributes Designations** (1) **/** Edit  $\boxed{3}$  More **-**Name Amount 02803661 Distinguish Citizens Dinner - Operating \$1,430.00

This is an event registration. You can see that it picked up the default designation when used. The amount of \$1,430 is going to Sponsorship - 4201. The remainder will always go to fees  $-4250$ . This will be \$1,570 which is the difference between the balance and the receipt amount which is the charitable contribution.

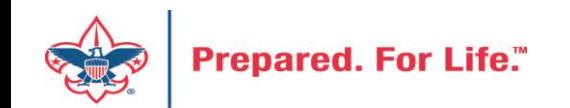

### Event Batch Entry

These come from

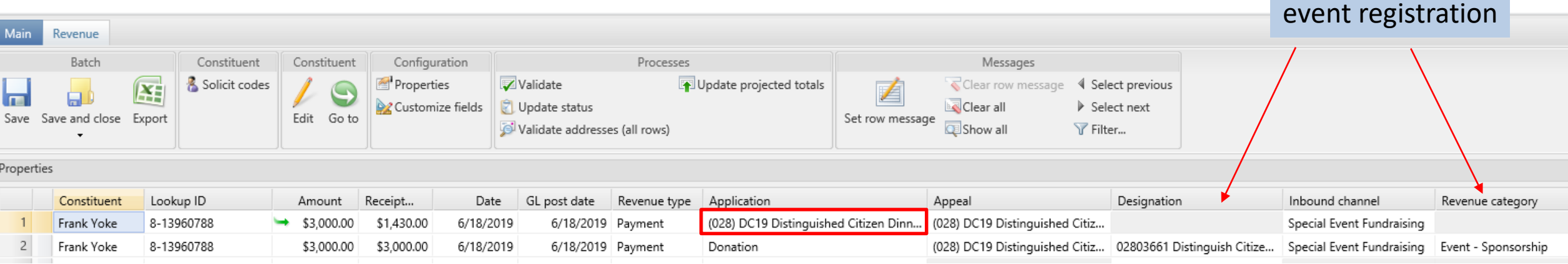

The batch to use when entering money on an event registration is the **LC Cash/Check Payment Donation Batch**. It forces you to add an appeal, giving category and structure to the gift. These do not come from the event registration. Line #1 represents the payment of \$3000 being applied to the Event Registration application. Line #2 represents a sponsorship being added without using the event function first to create a registration. Please note, we are using the main designation and not a sub-designation. The inbound channel is Special Event Fundraising and the revenue category which selects our account of 4201 is Event-Sponsorship. If I want to split this go to the revenue tab and click apply to split.

If you put a pledge in for an event, use the main designation on the pledge. Split the payment when it comes in. Subdesignations will not accept prior year payments.

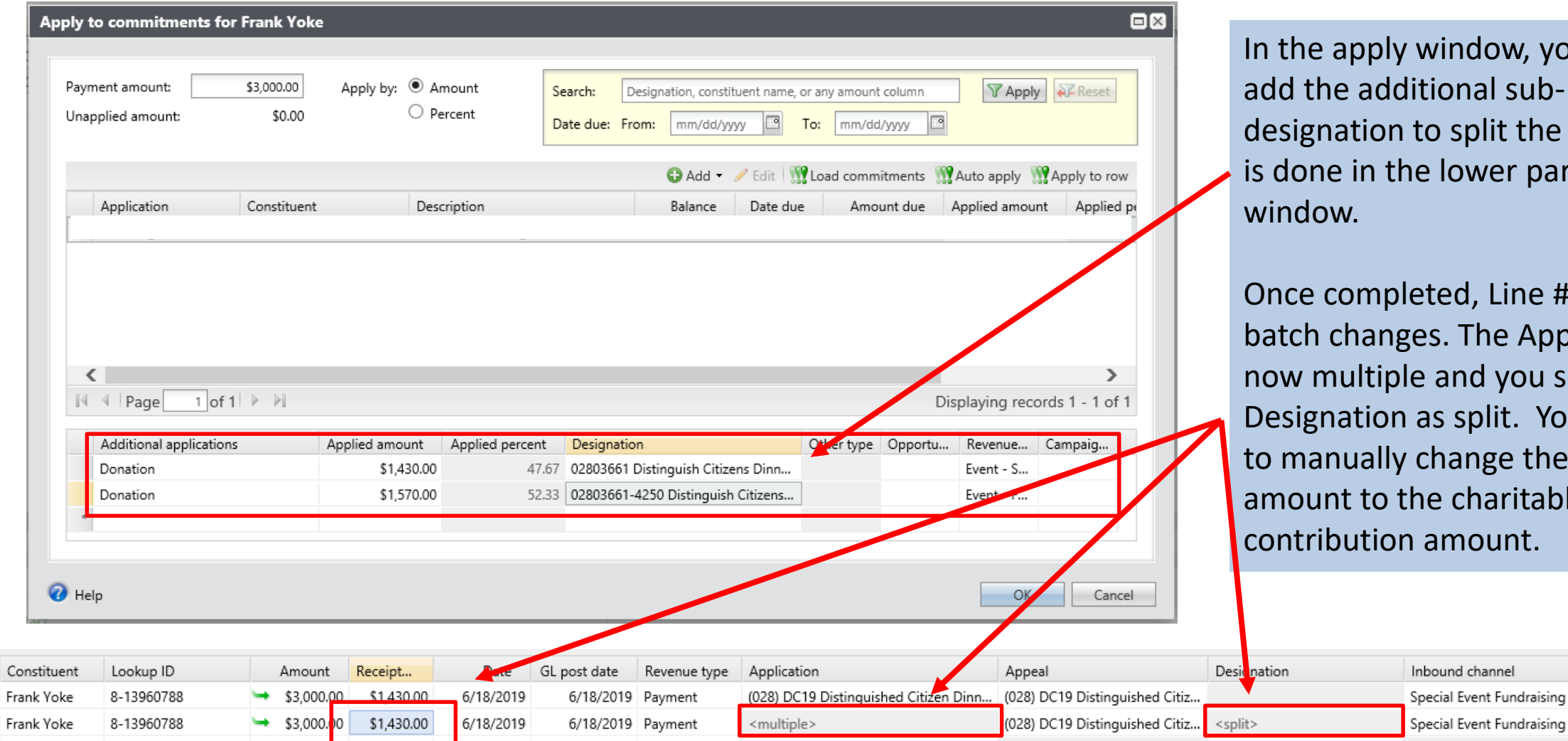

window, you would tional subto split the gift. This e lower part of the

eted, Line #2 of the es. The Application is e and you see the as split. You do need change the receipt ne charitable amount.

Revenue category

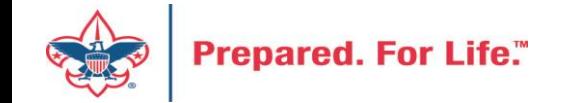

 $\begin{array}{c} 1 \\ 2 \end{array}$ 

### BSAFR

- A customization to CRM for Local Councils
- After conversion, your Annual Campaign "FOS" history was reviewed and put into this format
- The process looked at revenue and workers and created "committees"

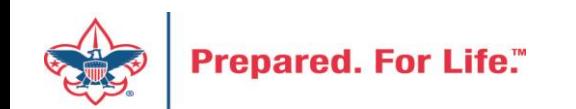

### BSAFR Tune-up

- This is the best time of the year to review your BSAFR setup
- Run query LXXX BSAFR Groups
- Review Output
- Determine if group names need changes

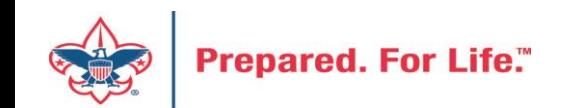

### BSAFR Tune-up

- Cleanup which can be done by Member Care
	- Switching group from one structure to another
	- Changing giving category of group
	- Change parent group
	- Change reporting level unit, district, subdistrict, council
	- Changing revenue history

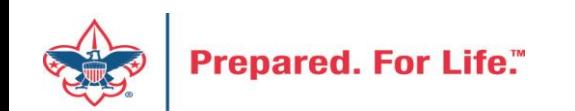

### Add BSAFR Group (committee)

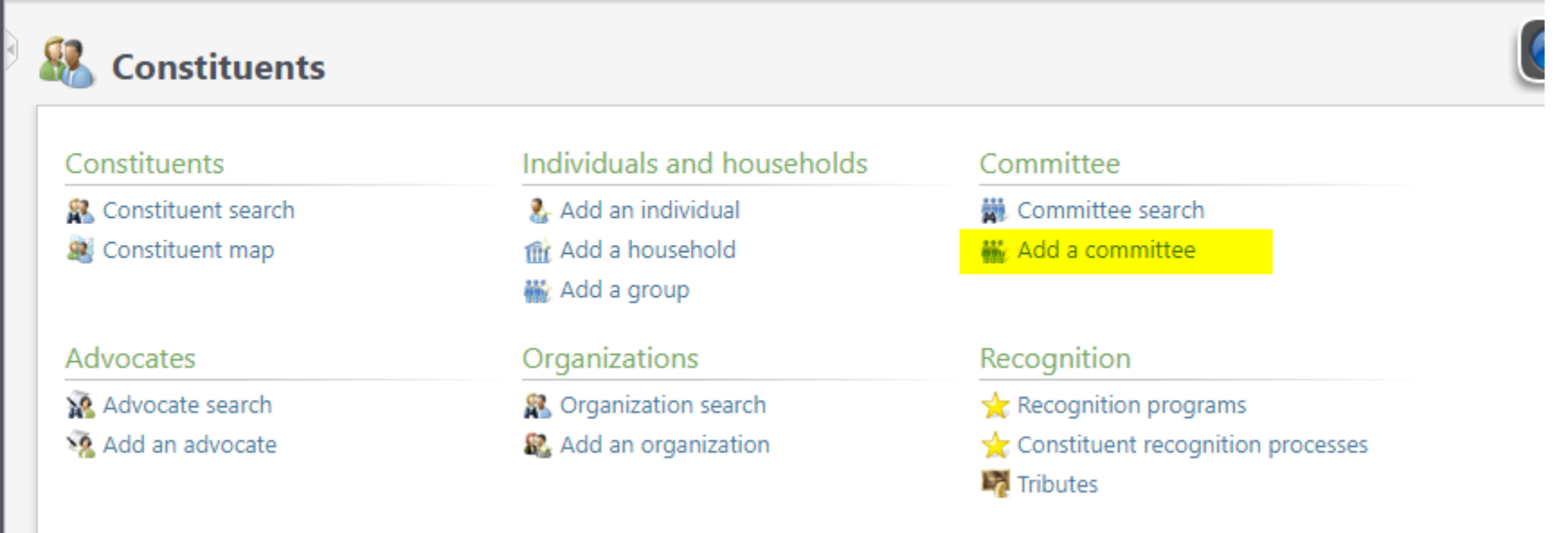

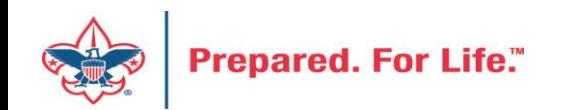

### Add a committee

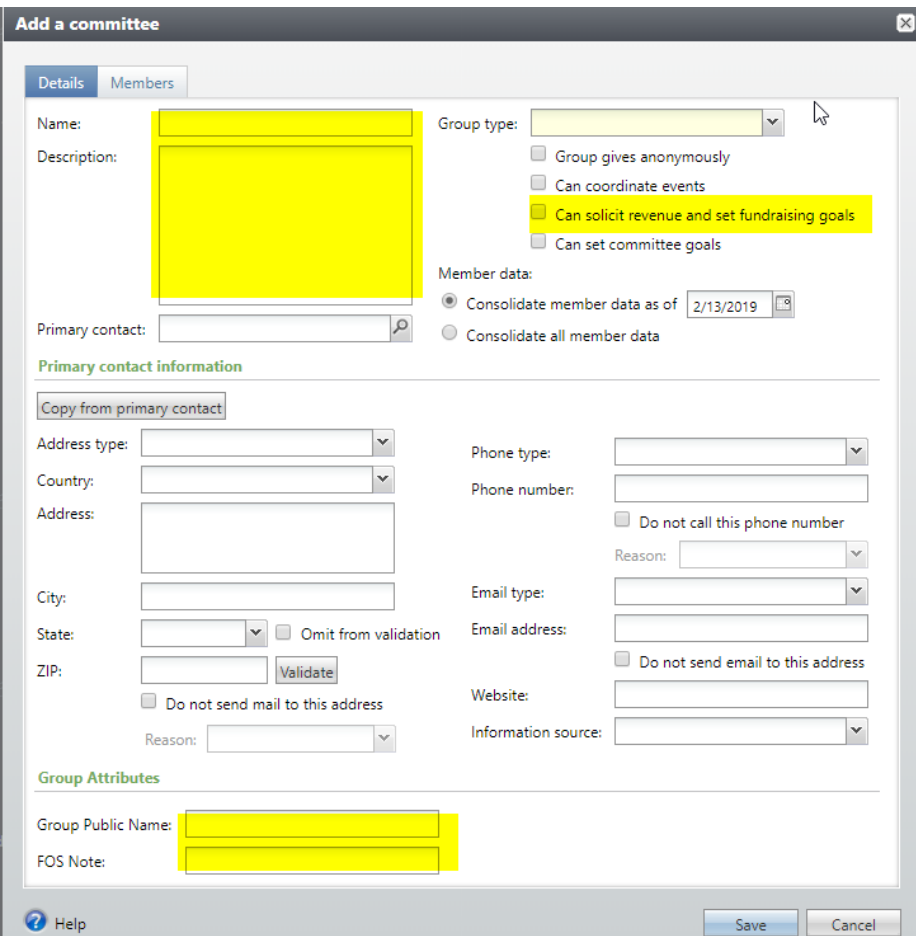

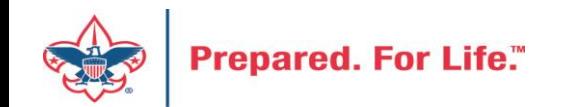

### Be sure to complete

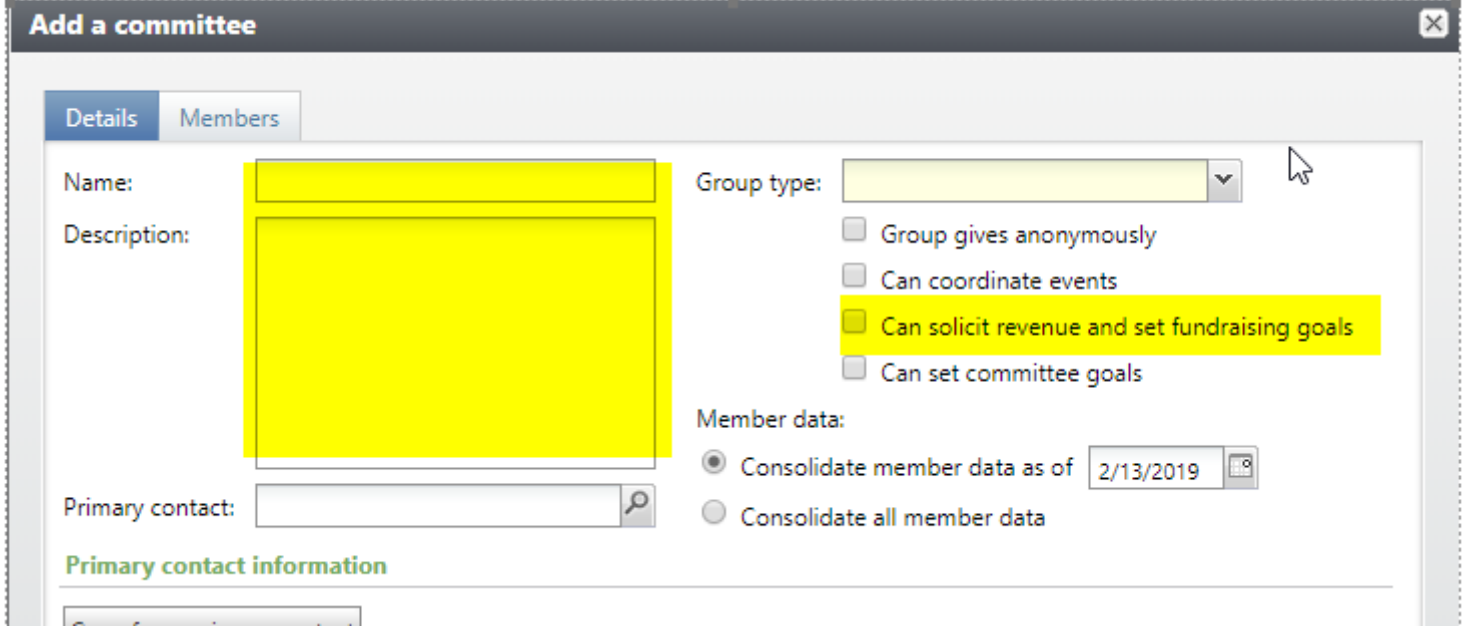

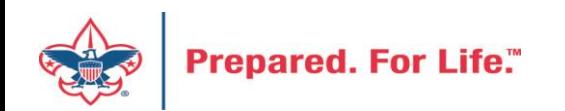

## Modifying BSAFR

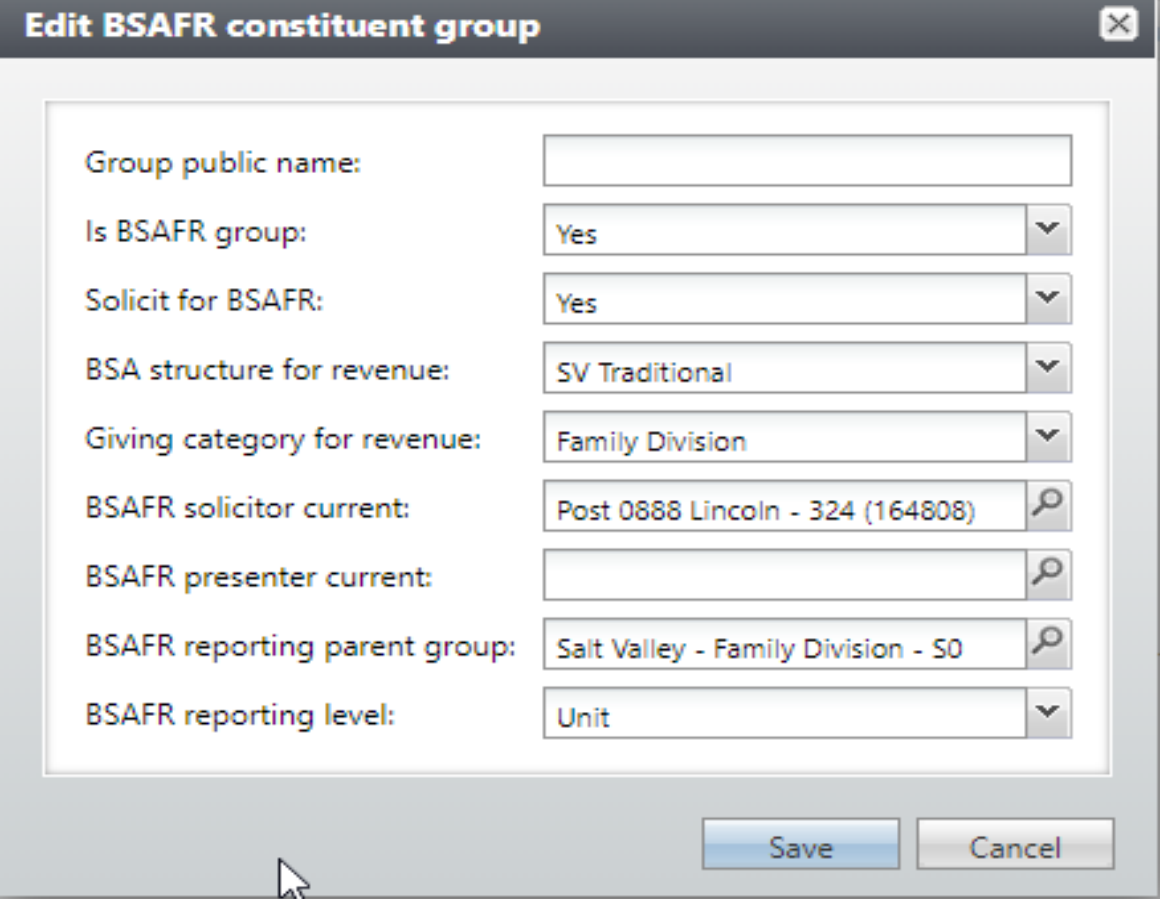

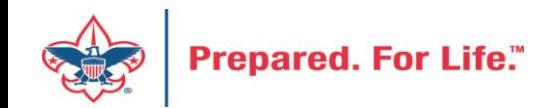

### **Next Forum**

# July 17, 2019 10:00 am & 2:00 pm CST

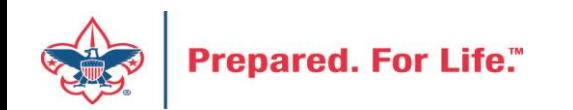

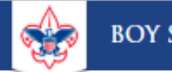

 $\alpha$ 

Search

### **Council Support**

Training

**Financial Services** 

Strategic Performance Office

**Council Assessments** 

Journey to Excellence

**Council Fund Development** 

**Council Financial Training** 

**Council Board Resources** 

**Council Business Practices** 

Contact Strategic Performance

Home > Council Support > Financial Services > Council Fund Development

### **Council Fund Development**

Council Fund Development is comprised of volunteers & staff with proven track records of raising operating, capital, and endowmen councils of all sizes and demographic makeup. The team assists local councils with all phases of fundraising planning and executio and volunteer training, campaign planning, feasibility studies, and campaign discipline coaching.

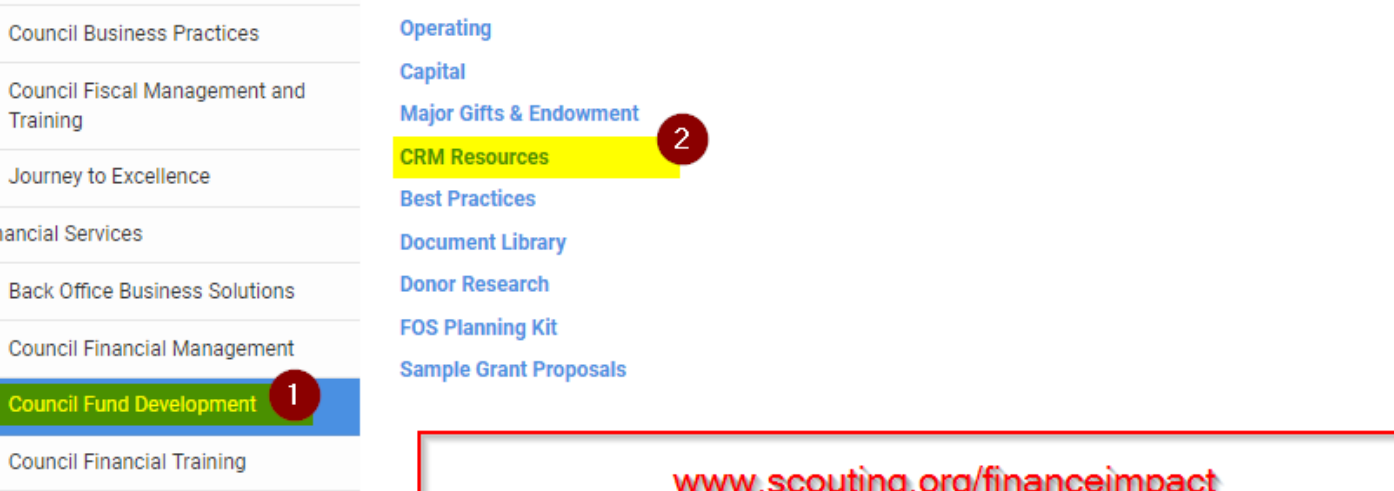

www.scouting.org/financeimpact

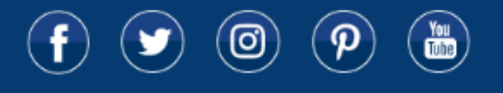

© 2019 Boy Scouts of America - All Rights Reserved

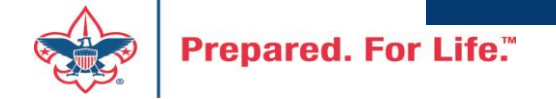

### Questions & Answers

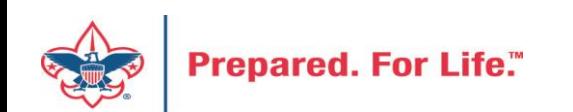